# **R ISI INSTITUT PERTANIAN BOGOR**

## **MANUAL PENGOPERASIAN**

I. PENGANTAR [..........................................................................................................................................](#page-1-0) 1

II. [TAHAPAN PENGGUNAAN SISTEM EPBM ONLINE](#page-1-1) ............................................................................ 1

A. [Halaman Login User.......................................................................................................................2](#page-2-0)

B. Halaman Utama Sistem EPBM Online [...........................................................................................3](#page-3-0)

C. [Halaman Form Pengisian EPBM Online.........................................................................................4](#page-4-0)

D. [Catatan Penting dalam Pengisian EPBM Online............................................................................7](#page-7-0)

III. TATA ALUR PENGISIAN EPBM ONLINE........................................... **Error! Bookmark not defined.**

<span id="page-0-0"></span>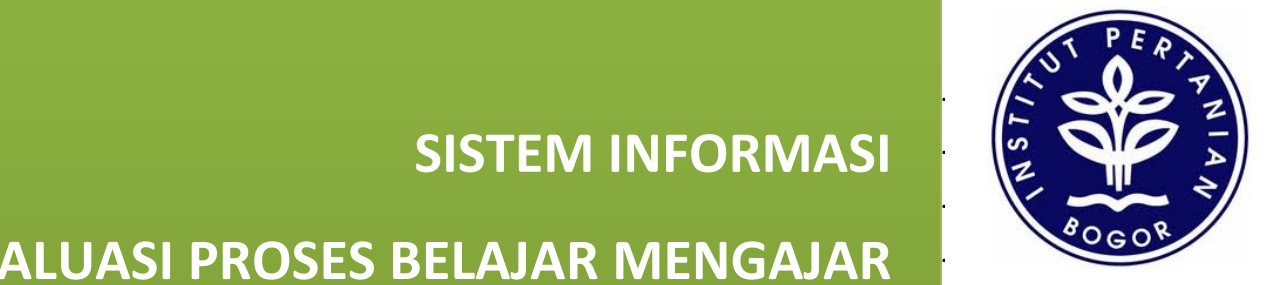

2012

[Gambar 2. Halaman Utama Sistem EPBM Online....................................................................................3](#page-3-1) **SISTEM INFORMASI**  Gambar 3. Halaman evaluasi mata kuliah [...............................................................................................4](#page-4-1) **EVALUASI PROSES BELAJAR MENGAJAR NEVALUASI PROSES** [Gambar 5. Peringatan Pertanyaan EPBM Tidak Lengkap](#page-5-1) ........................................................................5 **BERBASIS WEB (EPBM ONLINE)** 2012 [Gambar 7 Kotak Saran, Pernyataan, dan kode Captcha..........................................................................7](#page-7-1)

Gambar 10 Sistem Login Non-aktif...........................................................**Error! Bookmark not defined.** Gambar 11 Skema Tata Alur Pengisian EPBM Online...............................**Error! Bookmark not defined.** *Edisi Mahasiswa IPB Multistrata*

Gambar 8. Pengisian EPBM Time-Out [.....................................................................................................7](#page-7-2)

Gambar 9 Pengisian Pertanyaan EPBM Tidak Lengkap ............................**Error! Bookmark not defined.**

**Disiapkan oleh : Direktorat Komunikasi dan Sistem Informasi Gedung AHN Lantai 2, Kampus IPB Darmaga**

## <span id="page-1-0"></span>**I. PENGANTAR**

Peningkatan kinerja merupakan kewajiban setiap organisasi ataupun institusi termasuk Institut Pertanian Bogor (IPB). Banyak cara dapat dilakukan salah satunya adalah dengan cara menghimpun opini mahasiswa mengenai proses kegiatan belajar mengajar. Opini mahasiswa dihimpun setiap semester untuk semua matakuliah dan dosen pengajar. Proses pengumpulan opini mahasiswa di IPB dikenal dengan istilah Evaluasi Proses Kegiatan dan Belajar (EPBM).

Diawal tahun 2012, EPBM IPB dilakukan secara manual. Mahasiswa mengisi form evalusi pada selembar kertas yang kemudian dihimpun untuk memperoleh hasil akhir. Hal tersebut tentu cukup menyita waktu, oleh karena itu dibangun sebuah aplikasi EPBM Online. Aplikasi tersebut kedepannya akan dapat diakses oleh pengguna yang berkepentingan terhadap nilai EPBM. Pada modul EPBM Online ini akan dibahas tatacata pengoperasian sistem EPBM Online pada sisi pengguna mahasiswa.

Adapun manual Pengoperasian Sistem EPBM Online ini disiapkan dengan tujuan: 1) membantu para pengguna dalam mengoperasikan atau menggunakan sistem EPBM online, 2) membantu pihak Administrator (dalam hal ini: KMM) dalam menampung data evaluasi kegiatan belajar dan mengajar dari mahasiswa, dan 3) memberikan informasi peningkatan proses kegiatan belajar dan mengajar dalam setiap semester dari tahun ke tahun.

Dengan demikian, diharapkan pengguna mampu dan mudah menggunakan sistem dengan baik setelah membaca manual EPBM Online ini.

## <span id="page-1-1"></span>**II. TAHAPAN PENGGUNAAN SISTEM EPBM ONLINE**

Sistem EPBM Online ini dapat diakses oleh mahasiswa pada alamat url [http://epbm.ipb.ac.id](http://epbm.ipb.ac.id/) dengan menggunakan *username* dan *password* jaringan internet IPB. Sedangkan untuk pihak departemen maupun pengelola administrator diberikan *username* dan *password* khusus.

Adapun persyaratan yang harus dipenuhi saat mengakses sistem EPBM Online antara lain:

1) komputer yang digunakan terhubung ke jaringan internet maupun intranet kampus IPB. Pastikan komputer pengguna terhubung dengan jaringan LAN baik dengan menggunakan kabel UTP maupun menggunakan sarana Wireless yang sudah terpasang. Selanjutnya sistem akan dapat diakses menggunakan Speedy, Modem (SmartFred, AHA, dll), Dial Up dengan saluran telepon, dll. Untuk lebih memudahkan pengguna.

- 2) Pastikan komputer yang digunakan sudah terinstal salah satu program perambah (browser) seperti Mozilla Firefox, Google Chrome, Internet Explorer, dll. untuk digunakan menjalankan Sistem EPBM.
- 3) Pengguna mengakses *website* Evaluasi Proses Belajar Mengajar pada alamat [http://epbm.ipb.ac.id](http://epbm.ipb.ac.id/)
- 4) Pastikan *Username* dan *password* anda pada jaringan IPB pengguna adalah benar dan aktif.
- 5) Lakukan tahap-tahap pengoperasian EPBM online pada penjelasan dibawah ini.

#### <span id="page-2-0"></span>**A. Halaman Login User**

Hal pertama yang harus dilakukan pengguna saat mengakses sistem EPBM Online yaitu melakukan login sistem. Ingat! *Username* dan *password* adalah *Username* dan *password* anda pada jaringan IPB. Berikut ini halaman login yang akan terlihat saat membuka url [http://epbm.ipb.ac.id.](http://epbm.ipb.ac.id/)

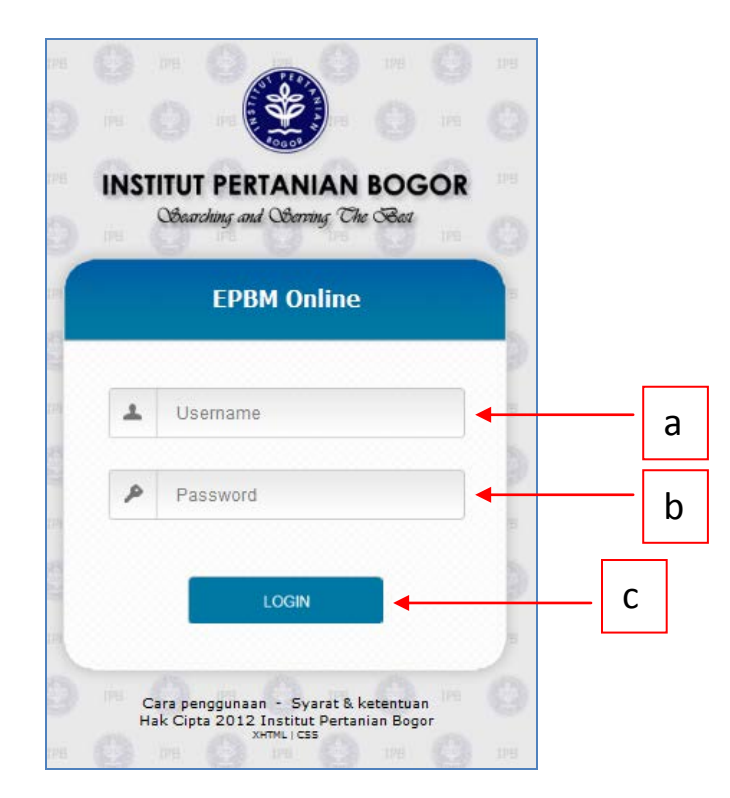

Gambar 1 Halaman Login User

<span id="page-2-1"></span>Masukkan *username* (sesuai dengan *user access* IPB) pada form **Gambar 1** angka **a** dan *password* (sesuai dengan *user access* IPB) pada form **Gambar 1** angka **b** lalu tekan tombol **Login.** Jika pengguna berhasil melakukan login, pengguna akan melihat halaman utama EPBM Online seperti pada **Gambar 2** dan siap untuk mengisi pertanyaan-pertanyaan yang telah disediakan. Namun, jika pengguna tidak berhasil *Login*, pengguna akan tetap pada halaman login hingga proses login berhasil.

## <span id="page-3-0"></span>**B. Halaman Utama Sistem EPBM Online**

Setelah melakukan proses login, halaman yang muncul selanjutnya adalah Data Mahasiswa dan Data Matakuliah yang diambil sesuai dengan Tahun Akademik & Semester. Gambar 2.

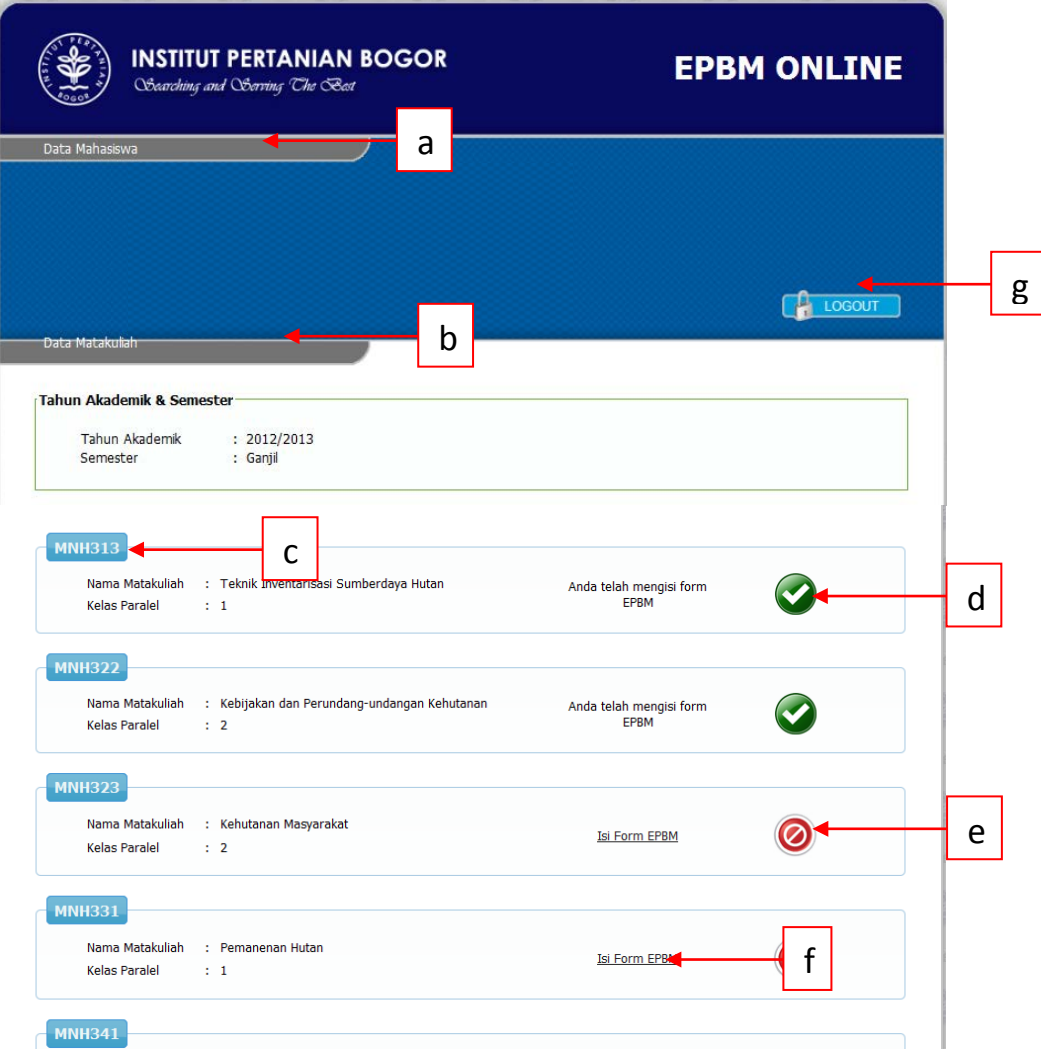

Gambar 2. Halaman Utama Sistem EPBM Online

#### <span id="page-3-1"></span>**Keterangan Gambar:**

- a. Data Mahasiswa: mendefinisikan Nama, NIM, Mayor, dan Minor dari mahasiswa yang akan melakukan pengisian sistem EPBM Online
- b. Data Mata Kuliah: mendefinisikan dan menampilkan keseluruhan mata kuliah yang diambil oleh mahasiswa berdasar tahun akademik dan semester (Ganjil/Genap).
- c. Kode Mata Kuliah: Mendefinisikan Nama Mata Kuliah dan Kelas Paralel.
- d. Simbol (Ceklist): Menandakan kelengkapan pengisian form sudah selesai.
- e. Simbol (Stop): Menandakan kelengkapan pengisian Formulir Evaluasi dari masing-masing matakuliah dan dosen yang menyampaikan Kuliah/Praktikum untuk mata kuliah tersebut. Jika masih berwarna merah, mempunyai arti belum dilakukan pengisian form.
- f. Link **Isi Form EPBM**: merupakan link untuk mengisi evaluasi mata kuliah maupun dosen pengajar. Isi halaman link tersebut dapat dilihat pada **Gambar 3**.

g. Tombol Logout: Jika mahasiswa tidak melanjutkan pengisian atau hendak keluar dari halaman ini maka tekan tombol **Logout** dan akan kembali ke halaman **Login**.

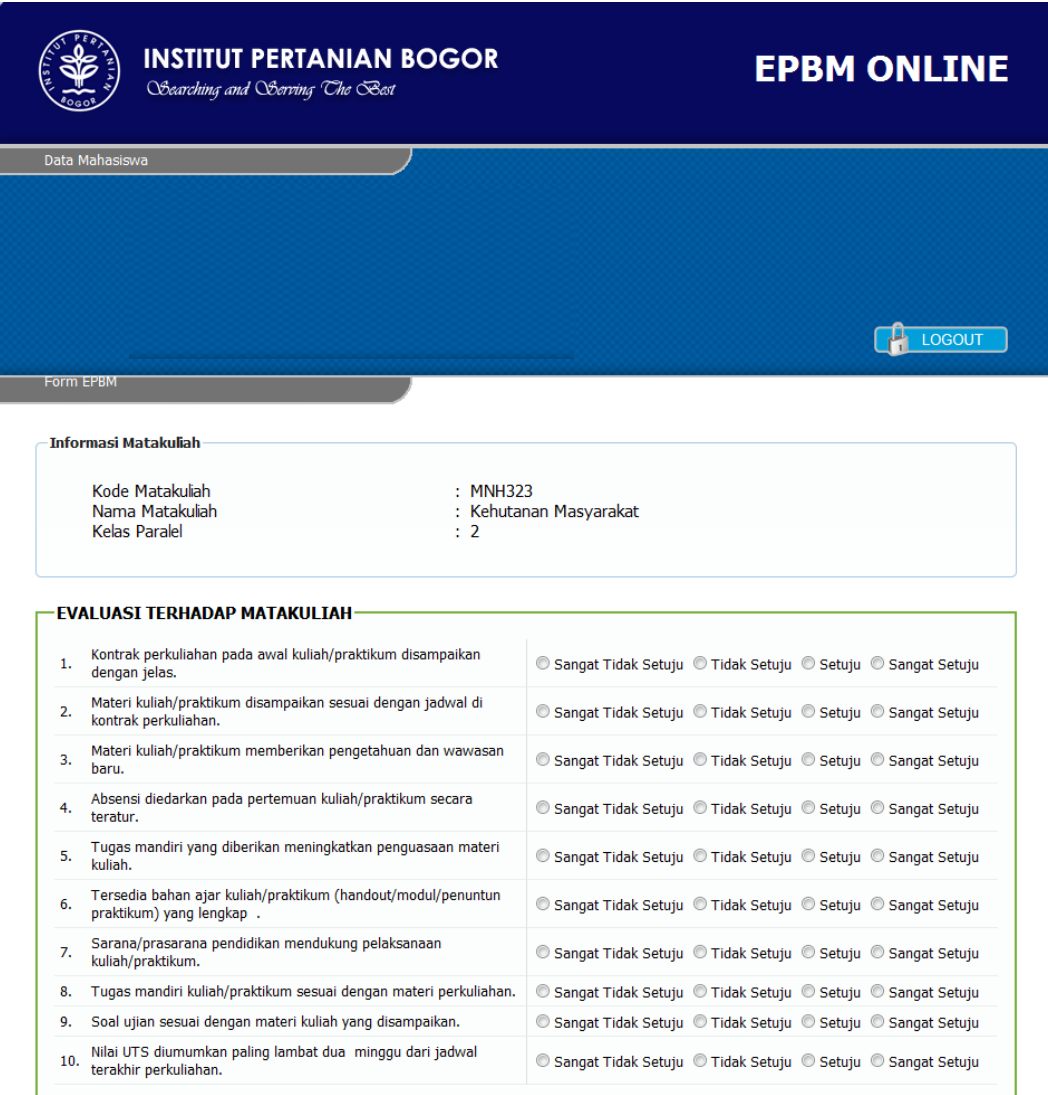

Gambar 3. Halaman evaluasi mata kuliah

<span id="page-4-1"></span>Terdapat sepuluh pertanyaan untuk masing-masing mata kuliah pada semester tertentu. Semua pertanyaan harus diisi dengan batas waktu maksimum pengerjaan adalah 15 menit. Waktu tersebut termasuk untuk mengisi evaluasi kegiatan mengajar dosen yang terdapat di bawah form evaluasi mata kuliah seperti pada **Gambar 6.**

### <span id="page-4-0"></span>**C. Halaman Form Pengisian EPBM Online**

Pengisian EPBM online akan dapat dilakukan jika pengguna telah menekan link **Isi Form EPBM**  seperti **Gambar 2**. Pilihlah matakuliah yang akan dievaluasi pertama kali. **Gambar 3** menunjukan halaman evaluasi untuk matakuliah MNH323-Kehutanan Masyarakat. Di bagian bawah data evaluasi matakuliah terdapat data evaluasi terhadap dosen pengajar matakuliah/praktikum.

#### **1) Evaluasi Mata Kuliah**

Evaluasi terhadap Matakuliah memuat sejumlah pertanyaan yang berkaitan dengan matakuliah yang harus dievaluasi. Pilih jawaban yang sesuai dengan pertanyaan EPBM yang tersedia.

|     | EVALUASI TERHADAP MATAKULIAH·                                                            |                                                               |  |  |  |  |  |
|-----|------------------------------------------------------------------------------------------|---------------------------------------------------------------|--|--|--|--|--|
|     |                                                                                          |                                                               |  |  |  |  |  |
| 1.  | Kontrak perkuliahan pada awal kuliah/praktikum disampaikan<br>dengan jelas.              | © Sangat Tidak Setuju © Tidak Setuju © Setuju © Sangat Setuju |  |  |  |  |  |
| 2.  | Materi kuliah/praktikum disampaikan sesuai dengan jadwal di<br>kontrak perkuliahan.      | © Sangat Tidak Setuju © Tidak Setuju © Setuju © Sangat Setuju |  |  |  |  |  |
| 3.  | Materi kuliah/praktikum memberikan pengetahuan dan wawasan<br>baru.                      | © Sangat Tidak Setuju © Tidak Setuju © Setuju © Sangat Setuju |  |  |  |  |  |
| 4.  | Absensi diedarkan pada pertemuan kuliah/praktikum secara<br>teratur.                     | © Sangat Tidak Setuju © Tidak Setuju © Setuju © Sangat Setuju |  |  |  |  |  |
| 5.  | Tugas mandiri yang diberikan meningkatkan penguasaan materi<br>kuliah.                   | © Sangat Tidak Setuju © Tidak Setuju © Setuju © Sangat Setuju |  |  |  |  |  |
| 6.  | Tersedia bahan ajar kuliah/praktikum (handout/modul/penuntun<br>praktikum) yang lengkap. | © Sangat Tidak Setuju © Tidak Setuju © Setuju © Sangat Setuju |  |  |  |  |  |
| 7.  | Sarana/prasarana pendidikan mendukung pelaksanaan<br>kuliah/praktikum.                   | © Sangat Tidak Setuju © Tidak Setuju © Setuju © Sangat Setuju |  |  |  |  |  |
| 8.  | Tugas mandiri kuliah/praktikum sesuai dengan materi perkuliahan.                         | © Sangat Tidak Setuju © Tidak Setuju © Setuju © Sangat Setuju |  |  |  |  |  |
| 9.  | Soal ujian sesuai dengan materi kuliah yang disampaikan.                                 | © Sangat Tidak Setuju © Tidak Setuju © Setuju © Sangat Setuju |  |  |  |  |  |
| 10. | Nilai UTS diumumkan paling lambat dua minggu dari jadwal<br>terakhir perkuliahan.        | © Sangat Tidak Setuju © Tidak Setuju © Setuju © Sangat Setuju |  |  |  |  |  |
|     |                                                                                          |                                                               |  |  |  |  |  |

Gambar 4 Evaluasi Terhadap Mata Kuliah

#### <span id="page-5-0"></span>**2) Evaluasi Dosen Pengajar Mata Kuliah**

Pada bagian bawah halaman pengisian EPBM Online terdapat form evaluasi terhadap dosen pengajar untuk mata kuliah yang bersangkutan. Dosen yang tercantum bisa lebih dari satu tergantung matakuliah yang dipilih. Data evaluasi dosen ditandai dengan urutan: Dosen 1, Dosen 2, dst. Seperti terlihat pada **Gambar 6**.

Keseluruhan pertanyaan yang diajukan harus diisi, karena jika tidak, sistem akan memberi peringatan dan pengguna akan diminta untuk mengisi ulang. Seperti yang terlihat pada gambar berikut ini.

| <b>Informasi Matakuliah</b>                                                               |                                                                          |
|-------------------------------------------------------------------------------------------|--------------------------------------------------------------------------|
| Kode Matakuliah                                                                           | <b>SVK322</b>                                                            |
| Nama Matakuliah                                                                           | Silvikultur                                                              |
| Kelas Paralel                                                                             | 4                                                                        |
|                                                                                           |                                                                          |
| Kontrak perkuliahan pada awal kuliah/praktikum disampaikan                                |                                                                          |
| Semua pertanyaan harus diisi!<br>EVALUASI TERHADAP MATAKULIAH<br>1.<br>dengan jelas.      | <sup>◎</sup> Sangat Tidak Setuju © Tidak Setuju © Setuju © Sangat Setuju |
| Materi kuliah/praktikum disampaikan sesuai dengan jadwal di<br>2.<br>kontrak perkuliahan. | © Sangat Tidak Setuju © Tidak Setuju © Setuju © Sangat Setuju            |

<span id="page-5-1"></span>Gambar 5. Peringatan Pertanyaan EPBM Tidak Lengkap

- EVALUAST TERHADAP DOSEN

|                  |                   | Nama Dosen<br>Jumlah Pertemuan<br>$\overline{2}$                                                           | Dr.Ir. Didik Suharjito, MS                                    |  |
|------------------|-------------------|----------------------------------------------------------------------------------------------------|---------------------------------------------------------------|--|
|                  |                   | 1. Dosen menyampaikan materi di kelas dengan jelas.                                                        | © Sangat Tidak Setuju © Tidak Setuju © Setuju © Sangat Setuju |  |
| 2.               | haik.             | Dosen menanggapi pertanyaan/pendapat mahasiswa dengan                                                      | © Sangat Tidak Setuju © Tidak Setuju © Setuju © Sangat Setuju |  |
| 3.               | perkuliahan.      | Dosen mampu memotivasi mahasiswa untuk memperhatikan                                                       | © Sangat Tidak Setuju © Tidak Setuju © Setuju © Sangat Setuju |  |
| 4.               | diajarkan.        | Dosen mampu memberikan contoh penerapan konsep yang                                                        | Sangat Tidak Setuju O Tidak Setuju O Setuju O Sangat Setuju   |  |
| 5.               | diajarkan.        | Dosen menguasai isu-isu mutakhir dalam bidang yang                                                         | Sangat Tidak Setuju ( Tidak Setuju ( Setuju ( Sangat Setuju   |  |
| 6.               |                   | Dosen mampu menggunakan bahan/alat bantu pembelajaran.                                                     | C Sangat Tidak Setuju C Tidak Setuju C Setuju C Sangat Setuju |  |
| 7.               | ditetapkan.       | Dosen mengajar tepat waktu/disiplin sesuai dengan jadwal yang                                              | © Sangat Tidak Setuju © Tidak Setuju © Setuju © Sangat Setuju |  |
|                  |                   | 8. Dosen memiliki penampilan yang menarik dan simpatik.                                                    | © Sangat Tidak Setuju © Tidak Setuju © Setuju © Sangat Setuju |  |
| ٥                | kondisi di kelas. | Dosen mampu mengendalikan diri dalam berbagai situasi dan                                                  | © Sangat Tidak Setuju © Tidak Setuju © Setuju © Sangat Setuju |  |
| 10.              |                   | Dosen memiliki toleransi keberagaman mahasiswa dan<br>menyampaikan pesan-pesan moral, etika, dan disiplin. | Sangat Tidak Setuju O Tidak Setuju O Setuju O Sangat Setuju   |  |
|                  | <b>DOSEN KE-4</b> | Nama Dosen<br>÷                                                                                            | Handian Purwawangsa, S.Hut.                                   |  |
|                  |                   | <b>Jumlah Pertemuan</b><br>4                                                                               |                                                               |  |
|                  |                   |                                                                                                    |                                                               |  |
|                  |                   | 1. Dosen menyampaikan materi di kelas dengan jelas.                                                        | Sangat Tidak Setuju ( Tidak Setuju ( Setuju ( Sangat Setuju   |  |
| 2.               | haik.             | Dosen menanggapi pertanyaan/pendapat mahasiswa dengan                                                      | Sangat Tidak Setuju ( Tidak Setuju ( Setuju ( Sangat Setuju   |  |
| 3.               | perkuliahan.      | Dosen mampu memotivasi mahasiswa untuk memperhatikan                                                       | © Sangat Tidak Setuju © Tidak Setuju © Setuju © Sangat Setuju |  |
| $\overline{4}$ . | diajarkan.        | Dosen mampu memberikan contoh penerapan konsep yang                                                        | © Sangat Tidak Setuju © Tidak Setuju © Setuju © Sangat Setuju |  |
| 5.               | diajarkan.        | Dosen menguasai isu-isu mutakhir dalam bidang yang                                                         | Sangat Tidak Setuju ( Tidak Setuju ( Setuju ( Sangat Setuju   |  |
|                  |                   | 6. Dosen mampu menggunakan bahan/alat bantu pembelajaran.                                                  | © Sangat Tidak Setuju © Tidak Setuju © Setuju © Sangat Setuju |  |
| 7.               | ditetapkan.       | Dosen mengajar tepat waktu/disiplin sesuai dengan jadwal yang                                              | © Sangat Tidak Setuju © Tidak Setuju © Setuju © Sangat Setuju |  |
| 8.               |                   | Dosen memiliki penampilan yang menarik dan simpatik.                                                       | © Sangat Tidak Setuju © Tidak Setuju © Setuju © Sangat Setuju |  |
| 9.               | kondisi di kelas. | Dosen mampu mengendalikan diri dalam berbagai situasi dan                                                  | © Sangat Tidak Setuju © Tidak Setuju © Setuju © Sangat Setuju |  |

Gambar 6. Halaman evaluasi dosen 1 dan dosen 4

#### <span id="page-6-0"></span>**3) Saran**

Kolom saran yang terletak di bagian bawah form evaluasi dosen, dapat diisi dengan saran yang membangun. Pengguna harus mengisi pada area text yang sudah disediakan. Lihat Gambar 6.

#### **4) Pernyataan Persetujuan**

Tahap ini sebagai tanda persetujuan bahwa mahasiswa telah melakukan proses pengisian EPBM dan memberi penilaian terhadap mata kuliah dan dosen pengajar matakuliah tersebut. Klik **Cek Box** yang ada di samping pernyataan. Lihat **Gambar 7**.

#### **5) Kode Gambar /** *Captcha*

Menuliskan kode yang sudah di sediakan sistem, sebagai tahap akhir pengisian Form.

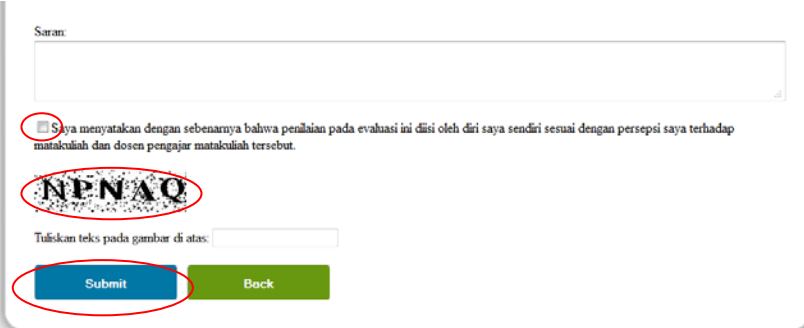

Gambar 7 Kotak Saran, Pernyataan, dan kode Captcha

<span id="page-7-1"></span>Apabila semua pertanyaan sudah di isi dengan lengkap, Klik tombol **[Submit].** Halaman akan kembali ke halaman utama dan dipersilahkan untuk melakukan pengisian form selanjutnya untuk mata kuliah yang belum di lakukan evaluasi. Begitu proses seterusnya sampai semua mata kuliah di evaluasi semuanya hingga selesai. Klik tombol Logout untuk keluar dari sistem.

### <span id="page-7-0"></span>**D. Catatan Penting dalam Pengisian EPBM Online**

Hal-hal yang perlu diperhatikan dan diingat saat mengoperasikan EPBM oneline, yaitu sebagai berikut:

1. Waktu yang disediakan untuk mengisi evaluasi mata kuliah dan dosen pengajar matakuliah maksimum 15 menit. Sistem akan kembali ke halaman utama apabila pengguna mengisi form melebihi batas waktu. Data yang telah diisi pengguna akan secara otomatis di-reset atau tidak disimpan oleh sistem, sehingga pengguna diharuskan mengisi ulang form evaluasi yang telah disediakan. Peringatan yang akan muncul seperti terlihat pada **Gambar 8** di bawah ini**.**

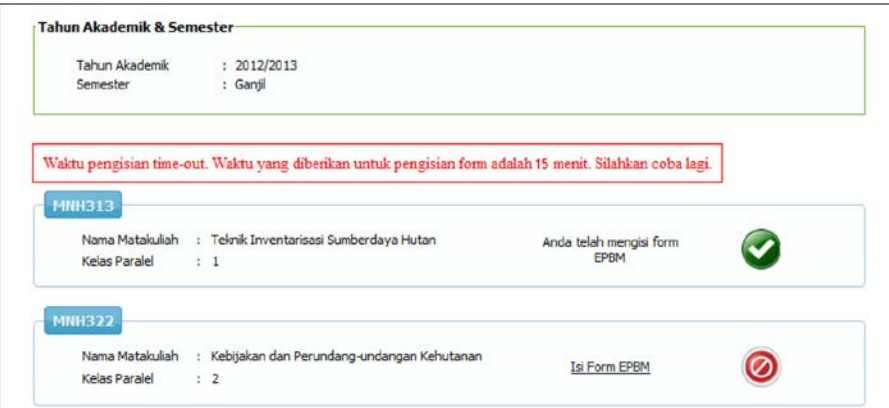

Gambar 8. Pengisian EPBM Time-Out

- <span id="page-7-2"></span>2. Semua pertanyaan yang telah disediakan wajib di isi semua oleh mahasiswa. Jika tidak, maka akan muncul halaman seperti **Gambar 5.**
- 3. Jika mahasiswa tidak melakukan aktivitas pada sistem dalam jangka waktu lebih dari 30 menit, sistem akan secara otomatis me-logout pengguna. Pengguna akan diminta memasukkan *username* dan *password* pada halaman login sistem seperti terlihat pada **Gambar 1**.